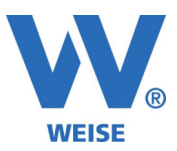

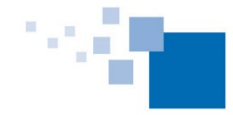

# **Information zu Weiterentwicklungen unserer HOAI Pro Software 2023**

# **Standard und Servicepaket von 07/2023**

*SP = Funktionen nur für Kunden mit Pflegevertrag verfügbar, wird über Servicepaket verteilt Alle Erweiterung gelten immer entsprechend der erworbenen Module.* 

### Gesamtauflistung:

- Neuer XRechnung-Standard 2.3.1 (verbindlich ab 01.08.2023) (SP)
- XRechnung: Erweiterung um Steuerbefreiungsgründe (für 0%-MwSt.)
- XRechnungsansicht: direkte Druckmöglichkeit für PDF-Anlage (SP)
- Anzeige der letzten Projekte auch bei Einzelprojektberechtigung
- formatierbarer Zusatztext für Erläuterungen zur Berechnung (SP)
- Durchlaufende Posten: \*)
	- o Verbesserung der Zahlungseingangserfassung
	- o Wahlmodus zwischen einmaliger und wiederholter Abrechnung (bis Zahlungseingang erfolgt)
- DIN 276: Marker zur automatischen Berechnung von Faktoren für Besondere Leistungen, Zuund Abschläge und Nebenkosten (SP)\*)
- AHO Heft 17 (Brandschutz): Ausgabe der Flächenbewertung auch bei Reportgenerator-Vorlagen
- Zusatzdatenfelder: Feldname der Vorlagenfelder einblendbar (SP)
- Neue Felder: Summen für Zu- und Abschläge werden auch getrennt bereitgestellt
- Besondere Leistungen:
	- o <BL-Bezeichnung>: Bezeichnung inkl. Detailtext (wie bisher)
	- o <BL-Bezeichnung (ohne Bemerkungen)>: nur die Bezeichnung
	- o <BL-Bemerkungen>: nur der Detailtext
- Zu- und Abschläge:
	- o <ZA-Bezeichnung>: Bezeichnung inkl. Detailtext (wie bisher)
	- o <ZA-Bezeichnung (ohne Bemerkungen)>: nur die Bezeichnung
	- o <ZA-Bemerkungen>: nur der Detailtext
- Neue Summenfelder: (SP)
	- o <ZA-Summe-ZU (A)>: Summe der Zuschläge ALLER Leistungsbilder (ohne Umbauzuschlag)
	- o <ZA-Summe-ZU>: Summe der Zuschläge EINES Leistungsbildes (ohne Umbauzuschlag)
	- o <ZA-Summe-AB>: Summe der Abschläge EINES Leistungsbildes
	- o <ZA-Summe-AB (A)>: Summe der Abschläge ALLER Leistungsbilder
- Nebenkosten:
	- o <NK-Bezeichnung>: Bezeichnung inkl. Datum und Detailtext (wie bisher)
	- o <NK-Bezeichnung (ohne Bemerkungen)>: nur die Bezeichnung
	- o <NK-Datum>: Datum
	- o <NK-Bemerkungen>: nur der Detailtext
- Neues Feld für Leistungsbild-Zusatzbezeichnung <LB-Name-nur-Zusatz-ohne-Klammer>: zum Beispiel "Haus A" (SP)
- Neue Felder: <R-Faellig-MwSt>, <R-Faellig-Netto> für die fälligen MwSt- und Netto-Beträge (informativ, da mathematisch bedingt Cent-Differenzen auftreten können) (SP)
- Ausdruck von Zeithonoraren: Leerzeichen vor der Einheit ("h" => " h")
- Fälligkeit von Rechnung mit 0 Tagen einstellbar (sofort fällig)
- Leistungsbild "Städtebaulicher Entwurf" aktualisiert (SP)

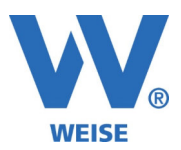

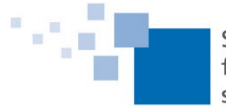

- Rechnungserstellung: Bemerkungen intern (SP)
- Neue Rechnungsdatenfelder (SP)
	- o <LB-Summe-LPZPWHOB-UZ>: Summe LP+Umbauzuschlag
	- o <LB-Summe-LPZPWHOB-UZ-BL>: Summe LP+Umbauzuschlag+Bes.L.
	- o <LB-Summe-LPZPWHOB-UZ-BL-ZA>: Summe LP+Umbauzuschlag+Bes.L.+Zu- /Abschläge

\*) Zu diesen Punkten gibt es auf den folgenden Seiten detailliertere Erläuterungen.

## **Erläuterungen**

Marker zur automatischen Berechnung von Faktoren für Besondere Leistungen, Zu- und Abschläge und Nebenkosten für die Kostenermittlung nach DIN276

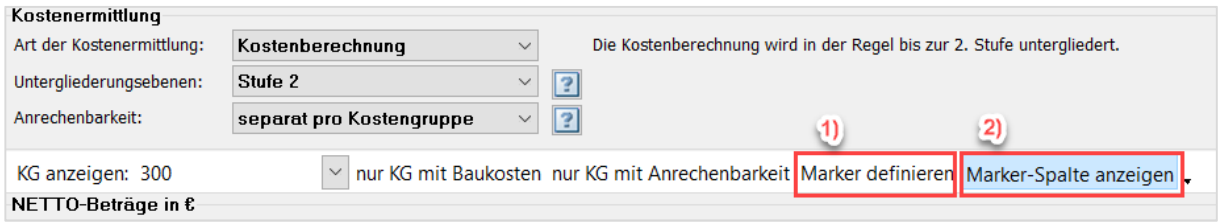

Über die Schaltfläche 1) öffnen Sie die Maske für die Definition von Markern. Für die anschließende Verwendung innerhalb der Kostenermittlung lassen Sie die Marker-Spalte zusätzlich mit einblenden.

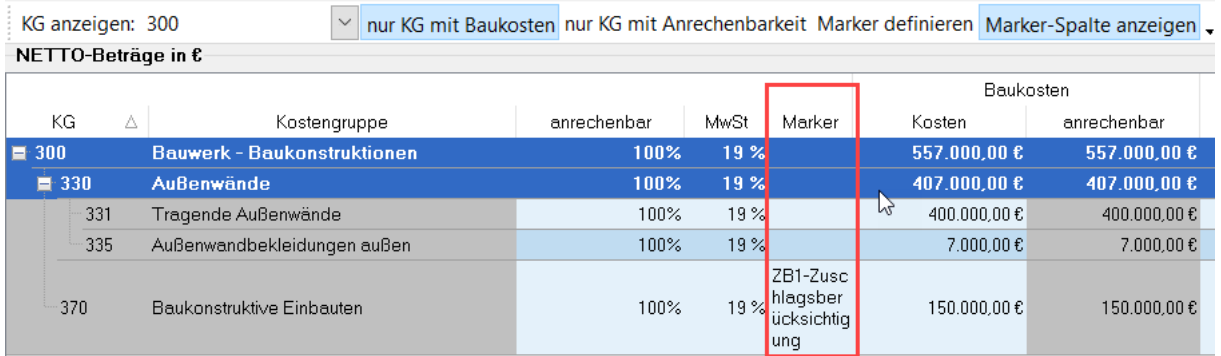

Im Beispiel wurde die KG370 für die Berücksichtigung markiert. Bei der Erfassung von zum Beispiel Besonderen Leistungen kann die Berechnungsbasis dann auf die Berücksichtigungsfälle eingeschränkt werden indem diese zusätzlich zur eigentlichen Basis gewählt werden.

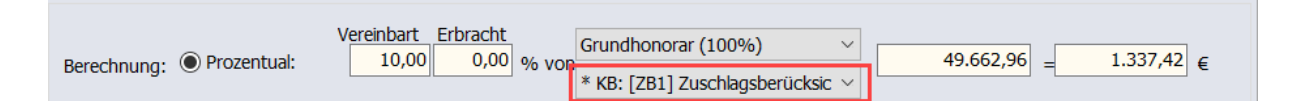

#### Im Dokument erhalten Sie folgende Darstellung:

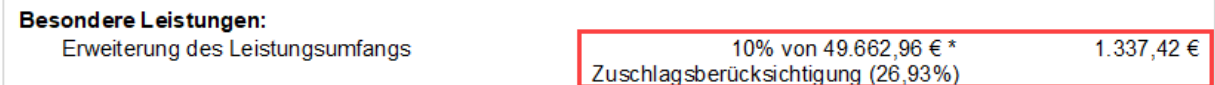

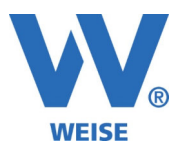

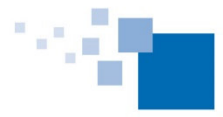

#### zu den Durchlaufenden Posten

- 1. Zusätzliche Informationen auf der Übersichtsmaske
	- Über die Checkbox Drucken in der Liste kann direkt die Auswahlbox beim einzelnen Durchlaufenden Posten gesteuert werden (Haken drin => Drucken, Haken raus => Nicht drucken, bei etwaigen Zwischenwerten wäre die Checkbox ausgegraut):
	- Es gibt neue Eingabefelder für "Bemerkungen (in der Rechnung)" und "Bemerkungen (intern)".
	- Es gibt neue Spalten in der Liste für eine schnellere Übersicht (erstattet, offen, berechnet mit, Bemerkungen).

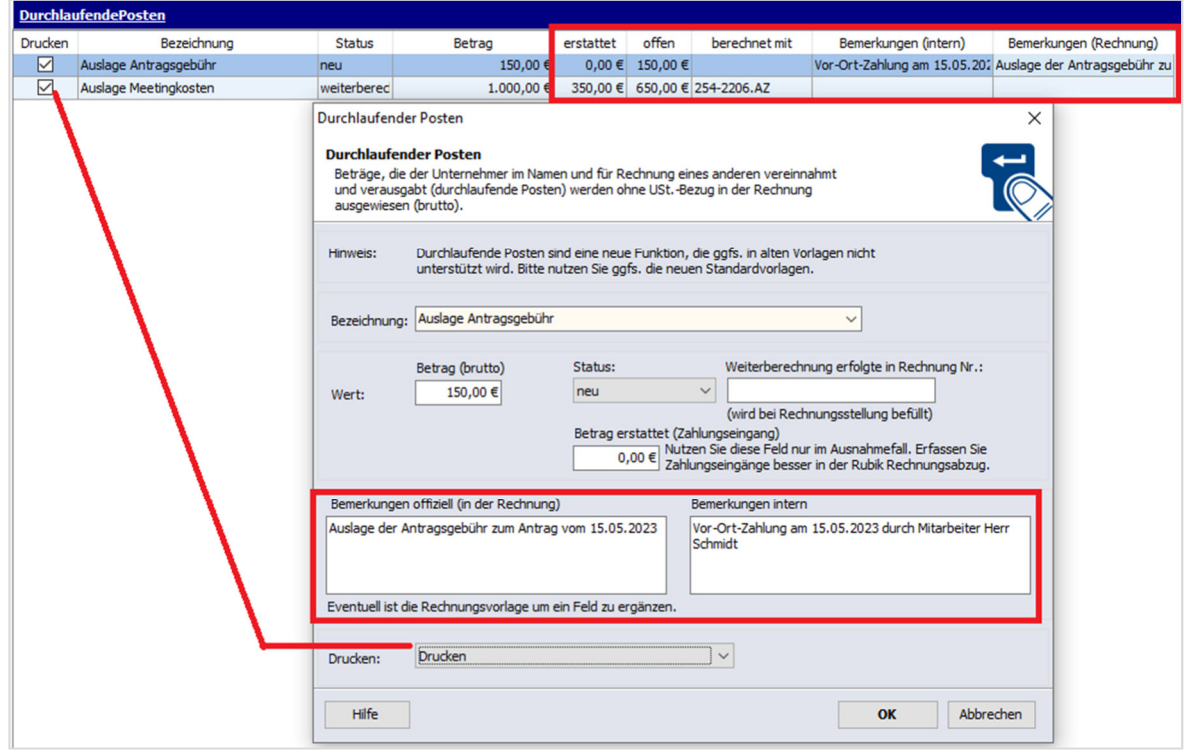

2. Änderungen bei der Erfassung von Zahlungseingängen Der Erstattungsbetrag wird nicht mehr in der Erfassungsmaske des DLP gepflegt, sondern direkt bei den Zahlungseingängen.

Beim Erfassen des Zahlungseingangs gibt es (wie bisher) die Spalte "Durchl. Posten" sofern DP in der Rechnung enthalten waren.

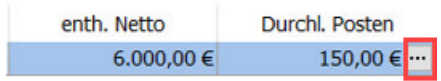

Darin enthalten ist eine Schaltfläche über die eine zusätzliche Maske für die Zuordnung des Betrags zum DP geöffnet wird.

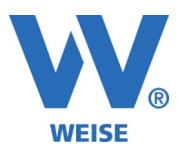

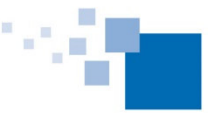

Softwareentwicklung für Architekten & Ingenieure seit 1996

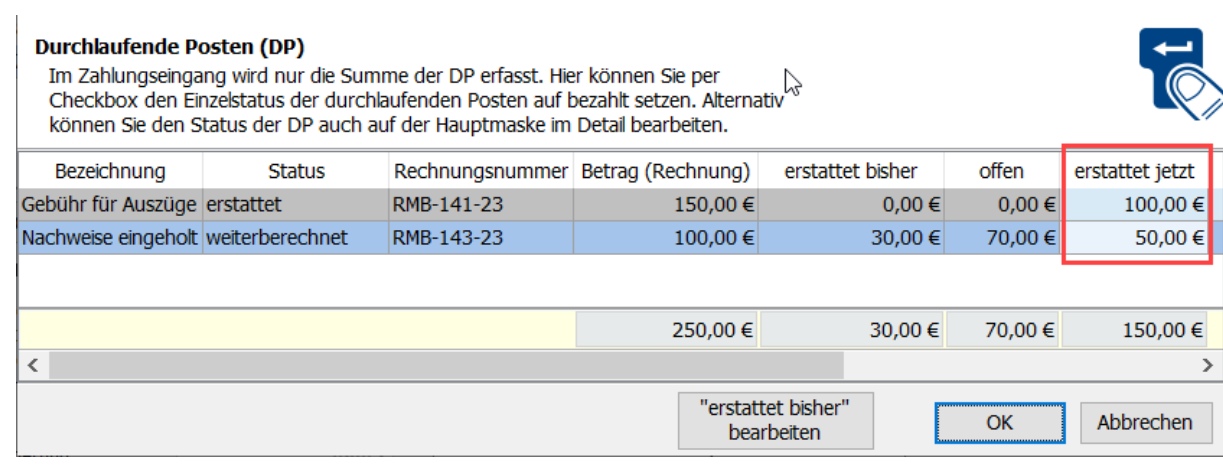

### 3. Über einen generellen Modus ist pro Ansatz einstellbar, wie mit noch nicht bezahlten DPs umgegangen werden soll. Folgende 2 Varianten stehen zur Verfügung:

- a. DP in jeder weiteren Rechnung wieder aufführen, solange sie noch nicht bezahlt sind.
- b. DP nur in einer Rechnung aufführen und bei dieser als Offenen Posten führen.

Beispiel: DP 01 (1000 €) wurde bereits mit der ersten Rechnung in Rechnung gestellt. Jetzt wird eine zweite Rechnung gestellt, mit der ein DP2 neu dazu kommt. Es ist noch kein Zahlungseingang erfolgt.

#### **Darstellung bei Variante a:**

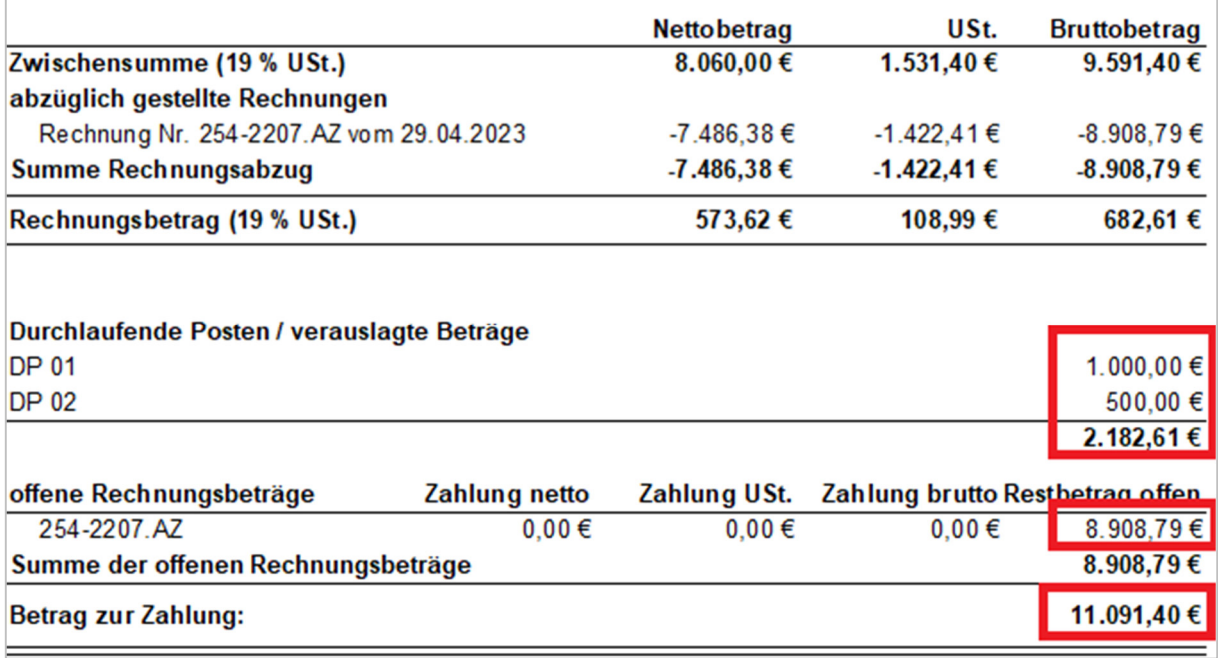

Weise Software GmbH Telefon: 03 51 / 87 32 15 – 00 www.weise-software.de Bamberger Str. 4 – 6 **Hotline: 03 51 / 87 32 15 – 10** info@weise-software.de 01187 Dresden Telefax: 03 51 / 87 32 15 – 20

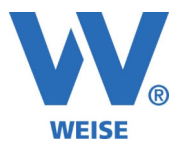

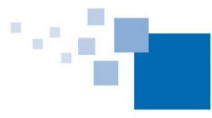

#### **Darstellung bei Variante b:**

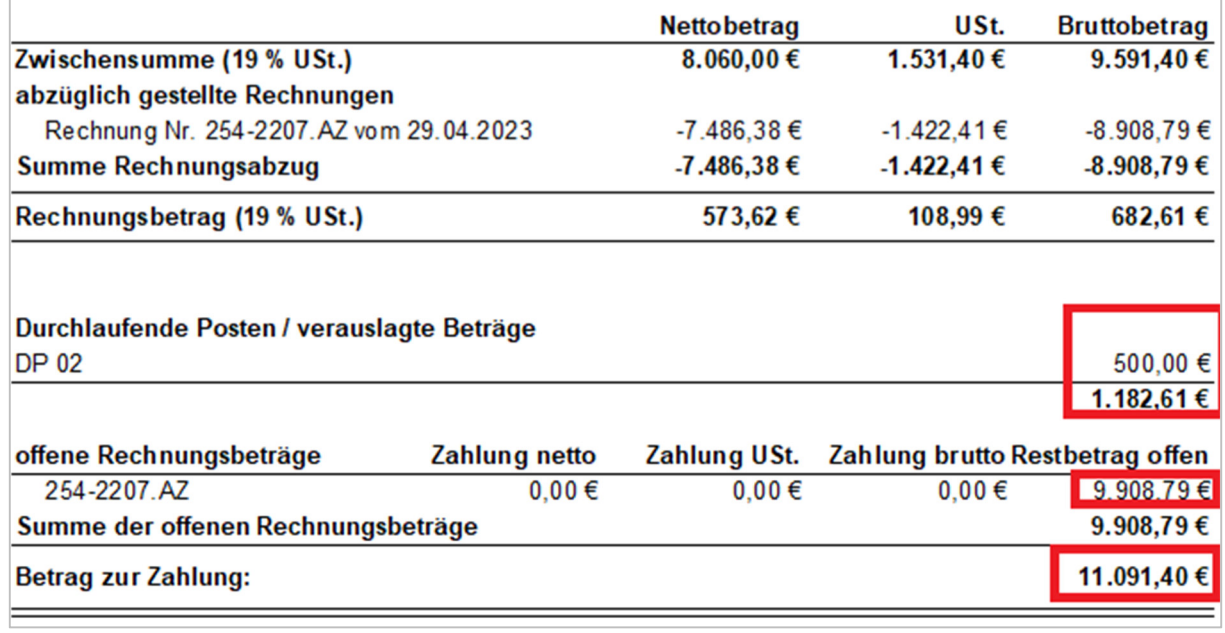

Der Betrag zur Zahlung ist in beiden Fällen gleich: 11.091,40.

Damit einhergehende Veränderungen:

- 1. DP Bearbeiten: Der erstattete Betrag wird jetzt nicht mehr direkt beim DP eingetragen, sondern zwingend beim Zahlungseingang/Rechnungsabzug.
- 2. Zahlungseingang: Spalte DP nicht mehr direkt befüllbar, sondern nur per Button detailliert pro DP.
- 3. Korrektur: Das Feld <DP-Bemerkungen> wird jetzt befüllt.
- 4. Rechnungsliste für Zahlbetrag in Rechnungen: Die Rechnungszeilen sind jetzt sauber/einheitlich: Die Beträge (gestellt, gezahlt, offen) enthalten jetzt einheitlich je nach Modus entweder die DP oder nicht.
- 5. Umbenennung Datasets:
	- o Durchlaufende Posten (zu erstatten) => erhöhen den zu zahlenden Betrag
	- o Durchlaufende Posten (alle) => nur informativ